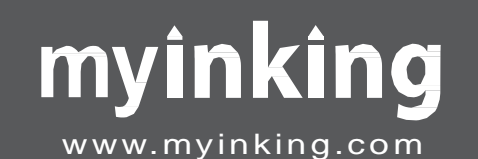

## **Inking Visualizer Tab USERManual**

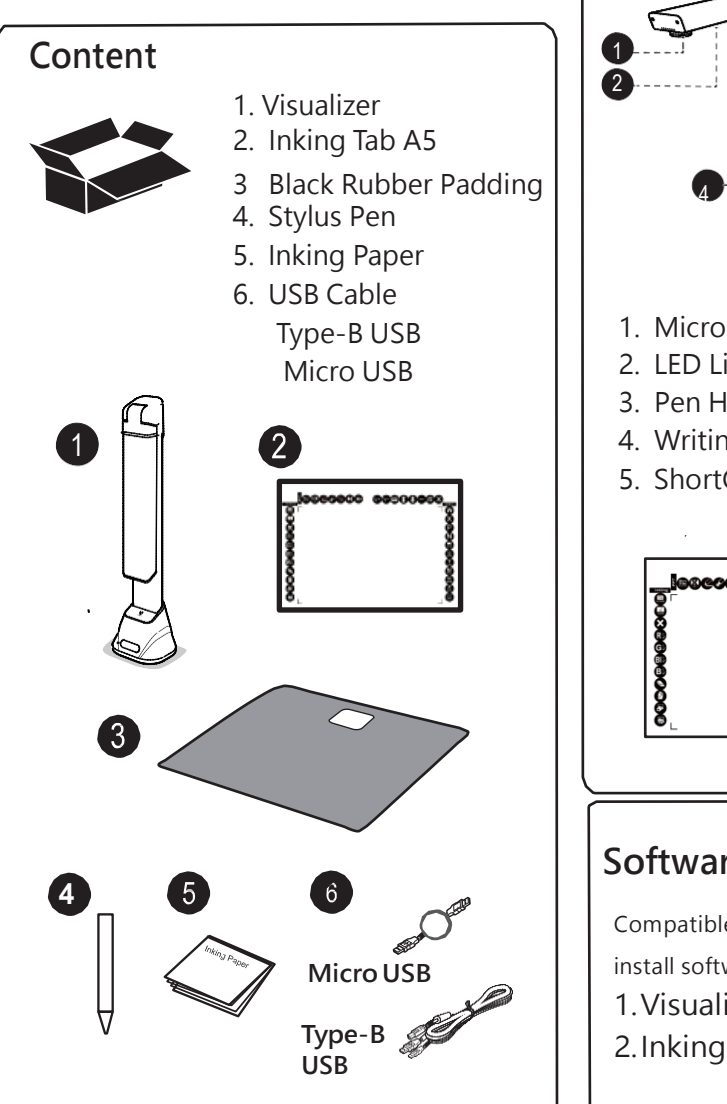

## **Parts**

- 1. CMOS Camera
- 2. LED light
- 3. Adjust Joint
- 4. LED light adjuster
- 5. USB Hub
- 6. USB-Connector

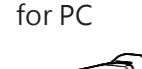

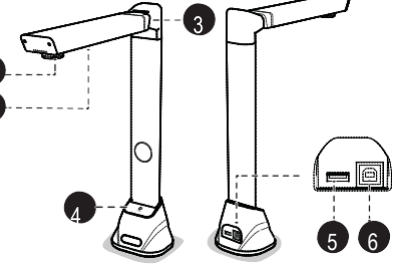

- 1. Micro USB Port
- 2. LED Light
- 3. Pen Holder
- 4. Writing Area (see manual for tab)
- 5. ShortCut Keys(see manual for tab)

6 3 1 2 4

## **Software Installer**

Compatible with Win 7, Win 10. Please install software before user 1.Visualizer (Camshop) 2.Inking Tab (Touch Setup)

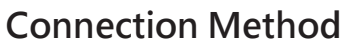

- 1. Connect Type B USB Cable to Visualizer Type B Port
- 2. Connect other end of the USB-B Cable to PC
- 3 Connect micro USB cable to Inking Tab Micro USB Port
- 4. Connect other end of micro USB cable to visualizer USB HUB in the back

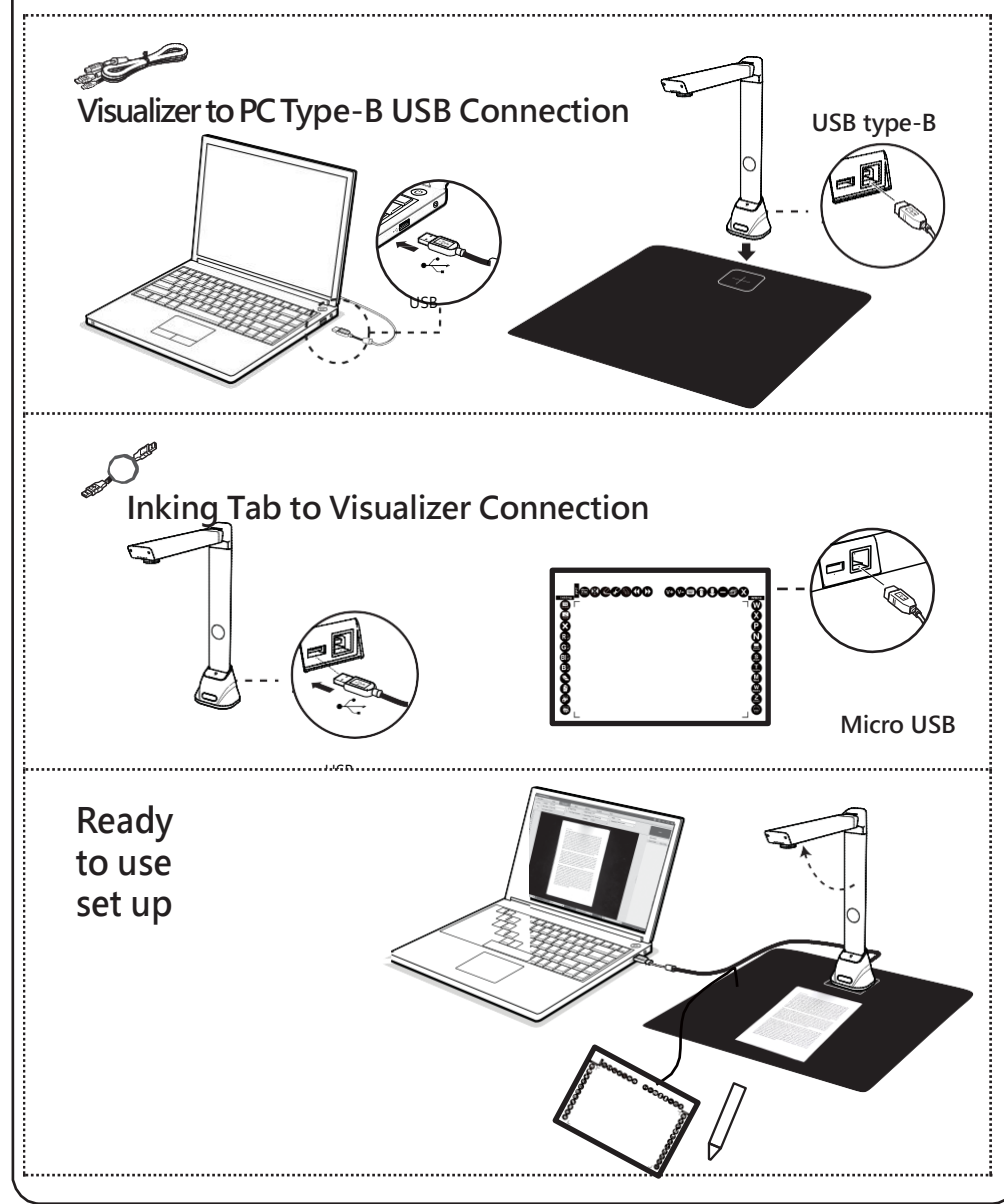